## **The use of OSCAR/Surface to designate GBON stations** and **The GBON Web tool**

*(6 and 7 October 2022)*

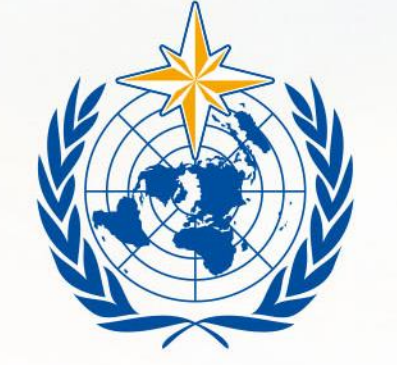

*Luis Nunes WIGOS Scientific Officer (WMO Secretariat, Infrastructure Department, WIGOS Branch, Observing Networks and Measurement Division)*

### **WMO OMM**

**World Meteorological Organization** Organisation météorologique mondiale

# How to designate a GBON station

This is the same as affiliating a station already existing in OSCAR/Surface to the GBON "programme/netwok", following these steps:

- 1. Login to OSCAR/Surface and identify the intended station
- 2. Open the station and go into Edit mode
- 3. Click on Add program/network affiliation, to open a dialogue box
- 4. On the field "Program/network affiliation", open the "affiliations tree" and select GBON which is under WIGOS/GOS/GOS Surface Networks/, then click "Add"
- 5. Select one or more variables to be affiliated to GBON and then click "Insert"
- 6. The preliminary results will be shown on the Station page ("*Station report*")
- 7. Finally, select "Save" at the bottom to make the changes go into effect

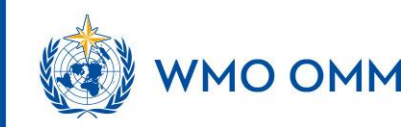

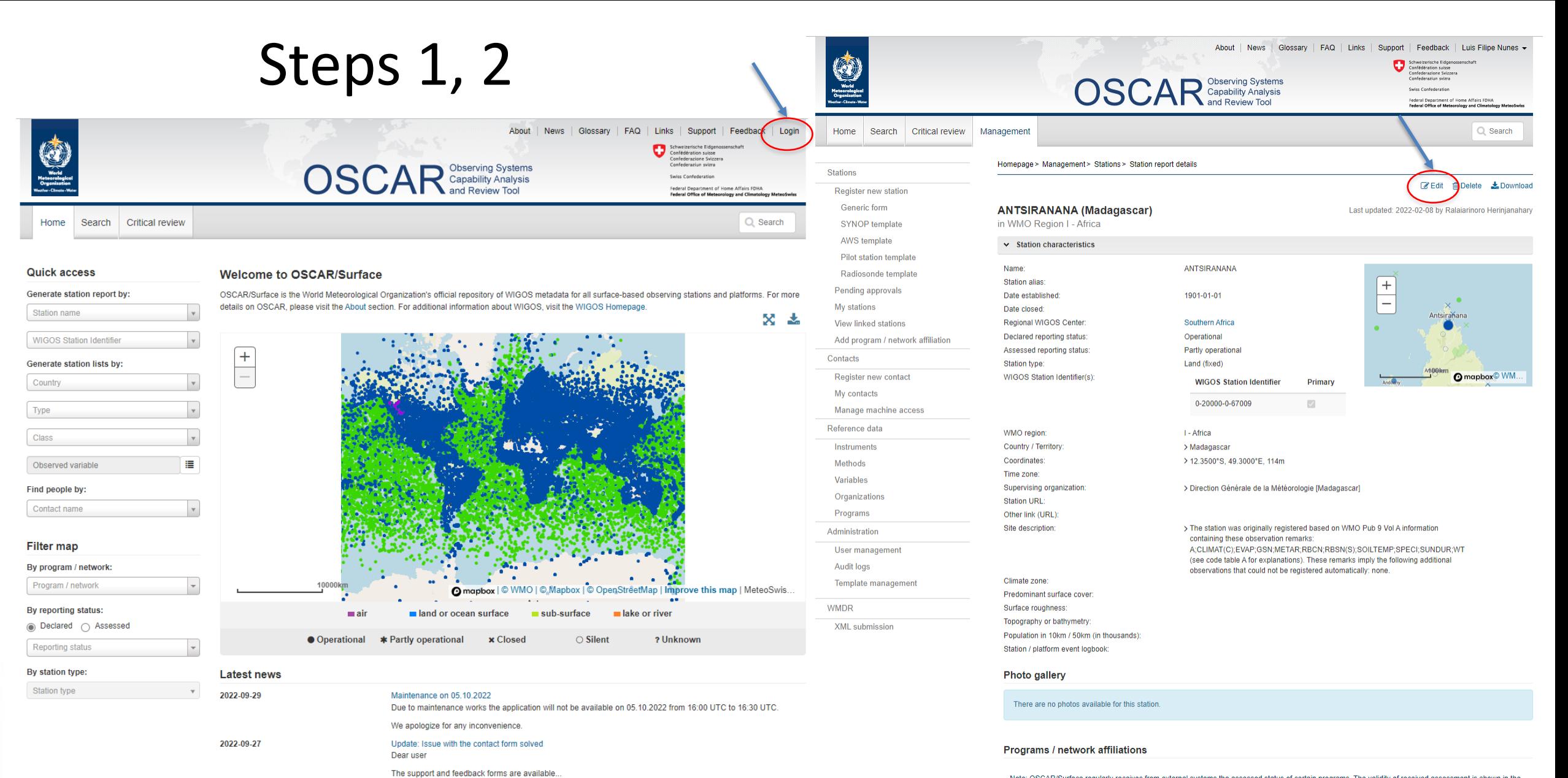

2022-09-23

Maintenance on 23.09.2022

Due to the installation of a patch release the application will not be available on Friday 23.09.2022 from 13:00 UTC for aroud 10 minutes. Please make sure you are logged out and your edits are saved before the installation..

Note: OSCAR/Surface regularly receives from external systems the assessed status of certain programs. The validity of received assessment is shown in the expanded view. If a new assessment is not available after a certain time OSCAR/Surface shows the status "unknown". For programs that are not assessed OSCAR/Surface displays the status "unknown".

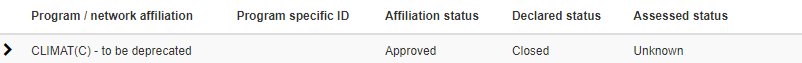

### **ANTSIRANANA (Madagascar)**

Last updated: 2022-02-08 by Ralaiarinoro Herinjanahary

### in WMO Region I - Africa

Predominant surface cover: O

Topography or bathymetry: @

WMC

Population in 10km / 50km (in thousands): @

Programs / network affiliations @ Add program / network affiliation \*

### $(*)$  = Mandatory field in OSCAR/Surface to save the station  $(*)$  = Mandatory field according to the WIGOS Metadata Standard

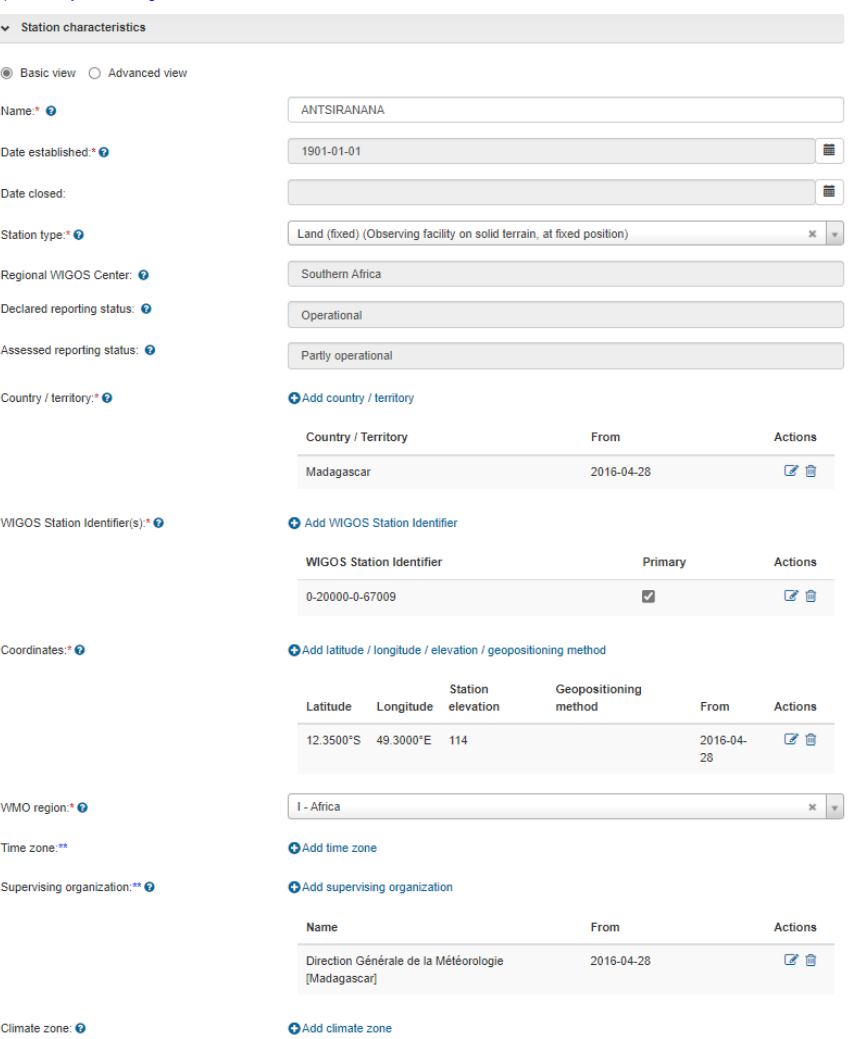

### Steps 3, 4

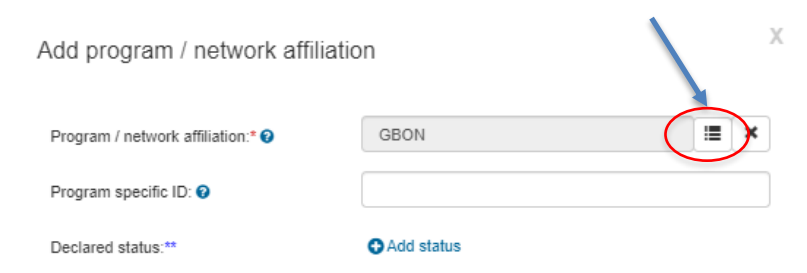

### Observations / Measurement programs:

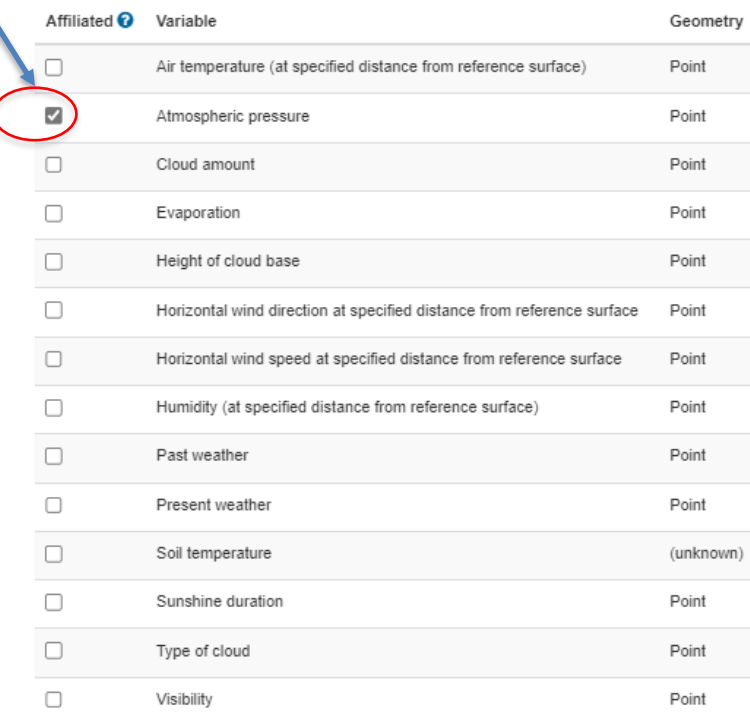

Program / network affiliation Program specific ID **Affiliation status Declared status** From To Actions

Add predominant surface cover

Add topography or bathymetry

**O** Add population

### Steps 5, 6, 7

GBON

**O** Add status

Add program / network affiliation

Program / network affiliation:\* ●

Program specific ID: <sup>O</sup>

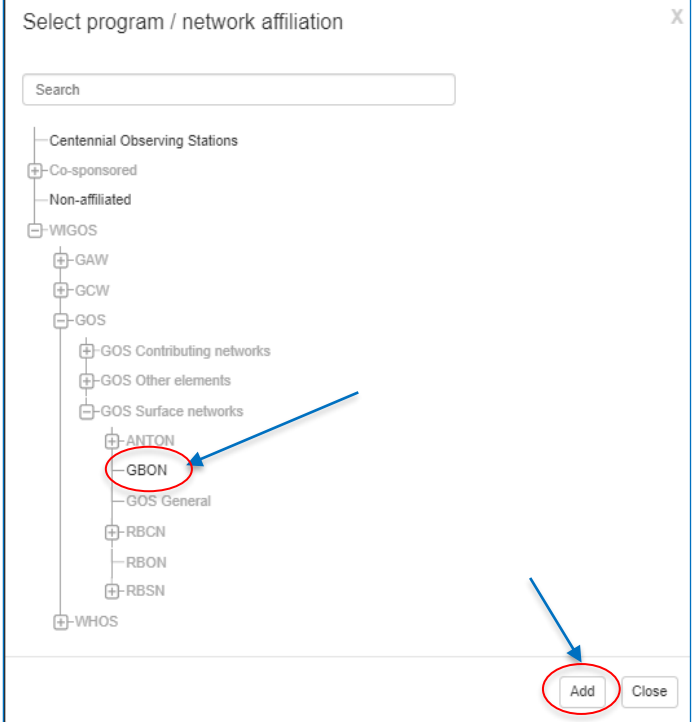

WMO OMM

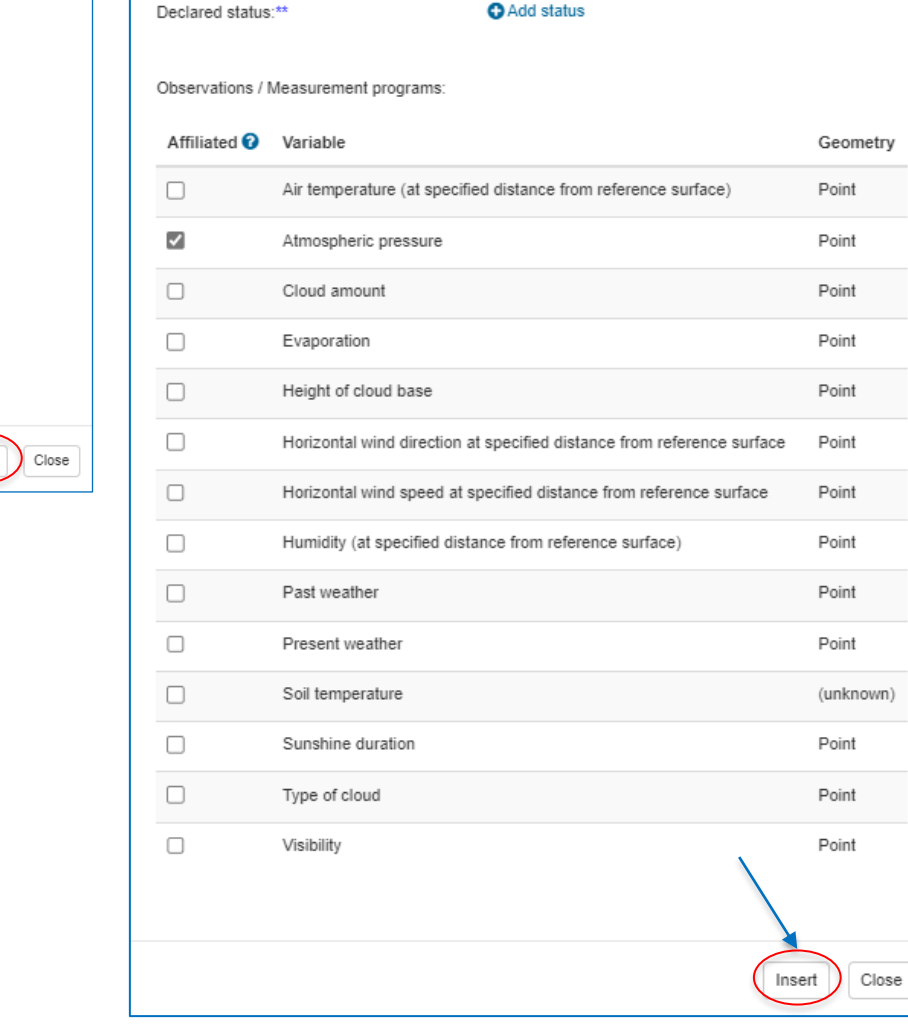

### Programs / network affiliations <sup>O</sup>

### Add program / network affiliation \*

 $\equiv$   $\times$ 

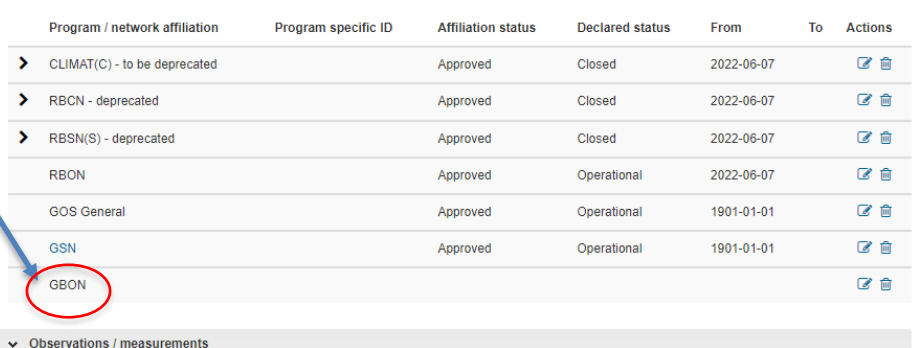

### Add measurement program \* @

- > Air temperature (at specified distance from reference surface) [Geometry: Point]
- Atmospheric pressure [Geometry: Point]

G' Edit data series information (iii) Delete data series information

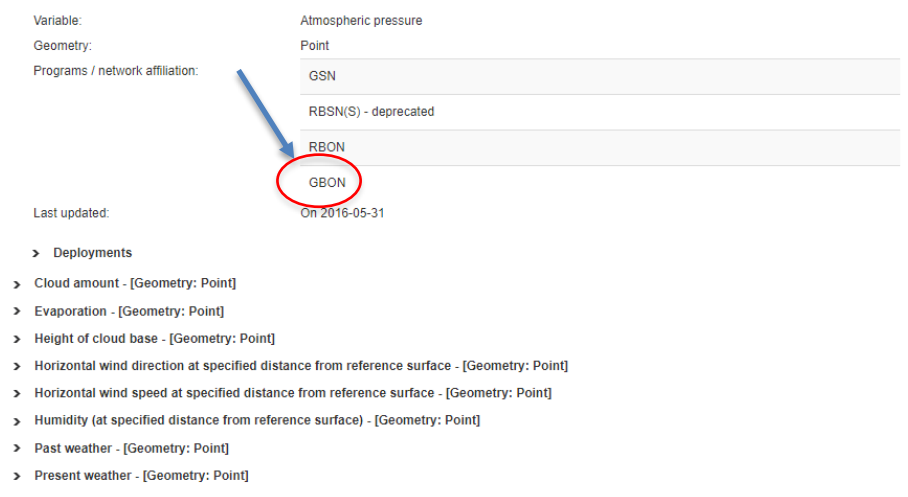

Save

Cancel

- > Soil temperature [Geometry: (unknown)]
- > Sunshine duration [Geometry: Point]
- > Type of cloud [Geometry: Point]
- > Visibility [Geometry: Point]
- > Station contacts
- > Bibliographic references

> Documents

# How to remove (un-assign) a station from GBON

- This is the same as removing the affiliation of a station already preassigned to the GBON "programme/netwok", in OSCAR/Surface:
	- 1. Login to OSCAR/Surface and identify the intended station
	- 2. Open the station and go into Edit mode
	- 3. Under the list of "Program/network affiliations":
		- Click on Delete GBON program/network affiliation, on the respective line (under "Actions")
	- 4. Or, select one or more variables that are affiliated to GBON and click "Delete"
	- 5. On each case, a dialogue box will pop up asking for confirmation
	- 6. Finally, select "Save" at the bottom to make the changes go into effect

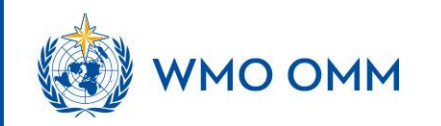

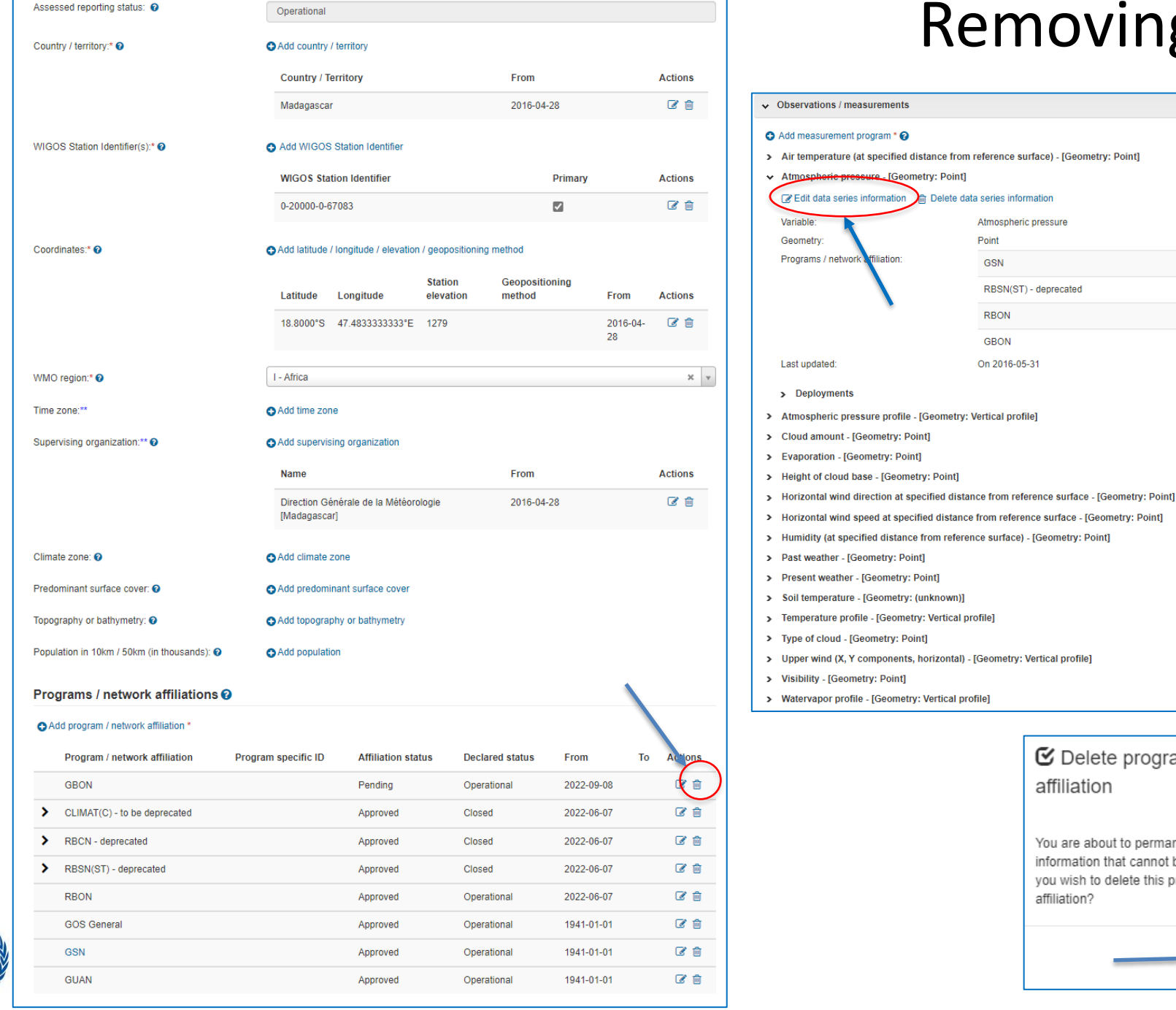

### g GBON affiliation

 $\chi$ 

 $\mathbf{x}$   $\vert$   $\mathbf{v}$ 

 $\widehat{\boxplus}$ û  $\widehat{\text{m}}$ û

Update Close

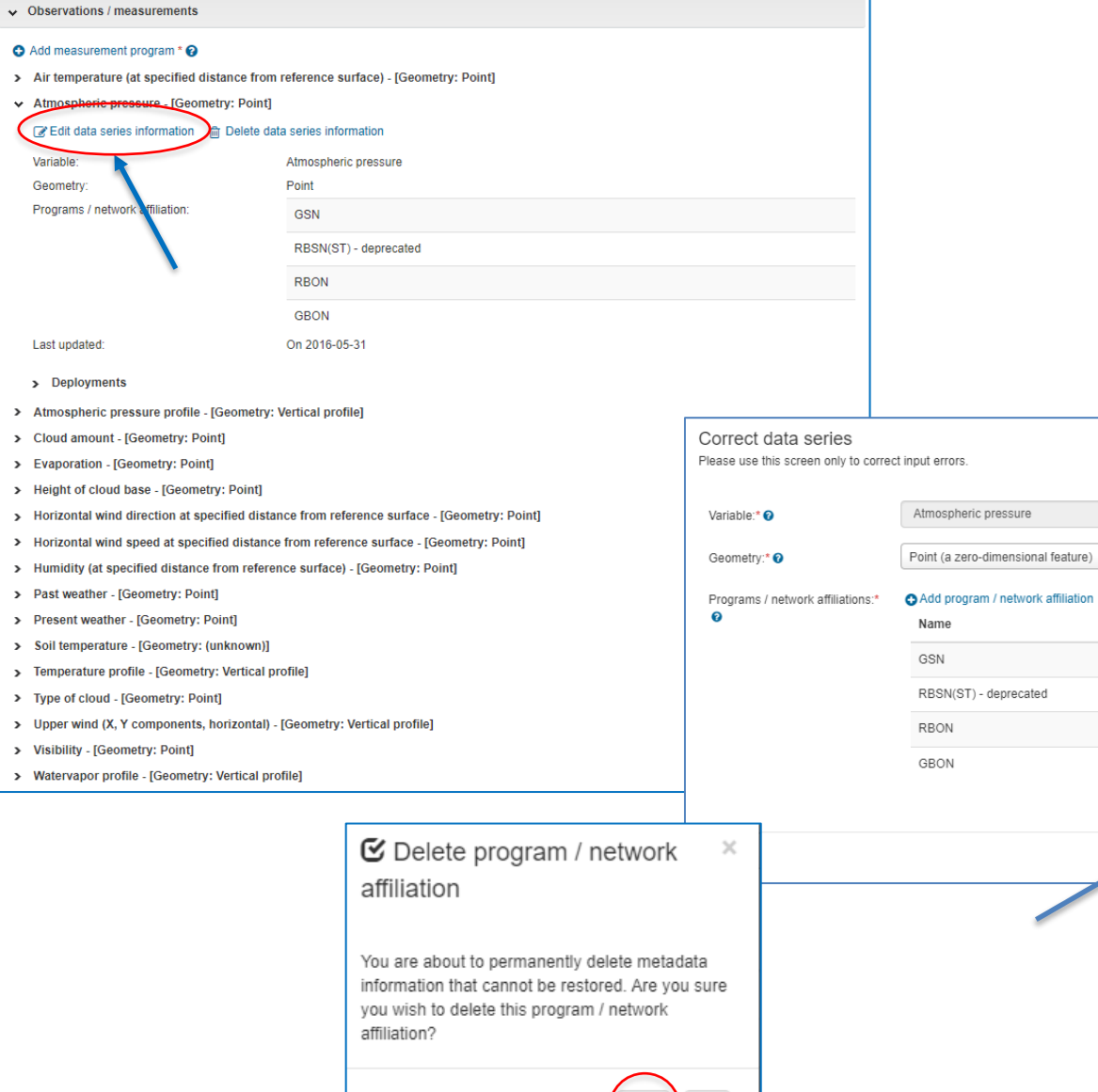

Yes  $\bigcap$  No

# Remarks

- The role of NFPs WIGOS and NFPs OSCAR/Surface is critical
- OSCAR/Surface allows affiliating/un-affiliating stations to GBON
- This presentation covers only a small portion of how to manage metadata in OSCAR/Surface
	- Users manual and learning material are available
	- Webinars/online courses are organized
- The "GBON Station Designation Webtool" (GBON Webtool) is a visualization only tool
	- Allows identifying which stations are GBON approved vs pending, reflecting what is actually in OSCAR/Surface
	- Doesn't allow changing any affiliations

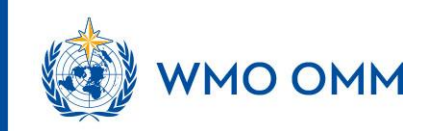

## **GBON** Webtool

https://wmo.maps. arcgis.com/apps/w ebappviewer/index. html?id=795bbc05c a8a4da7a5f5f0aebb 210aa8&locale=en

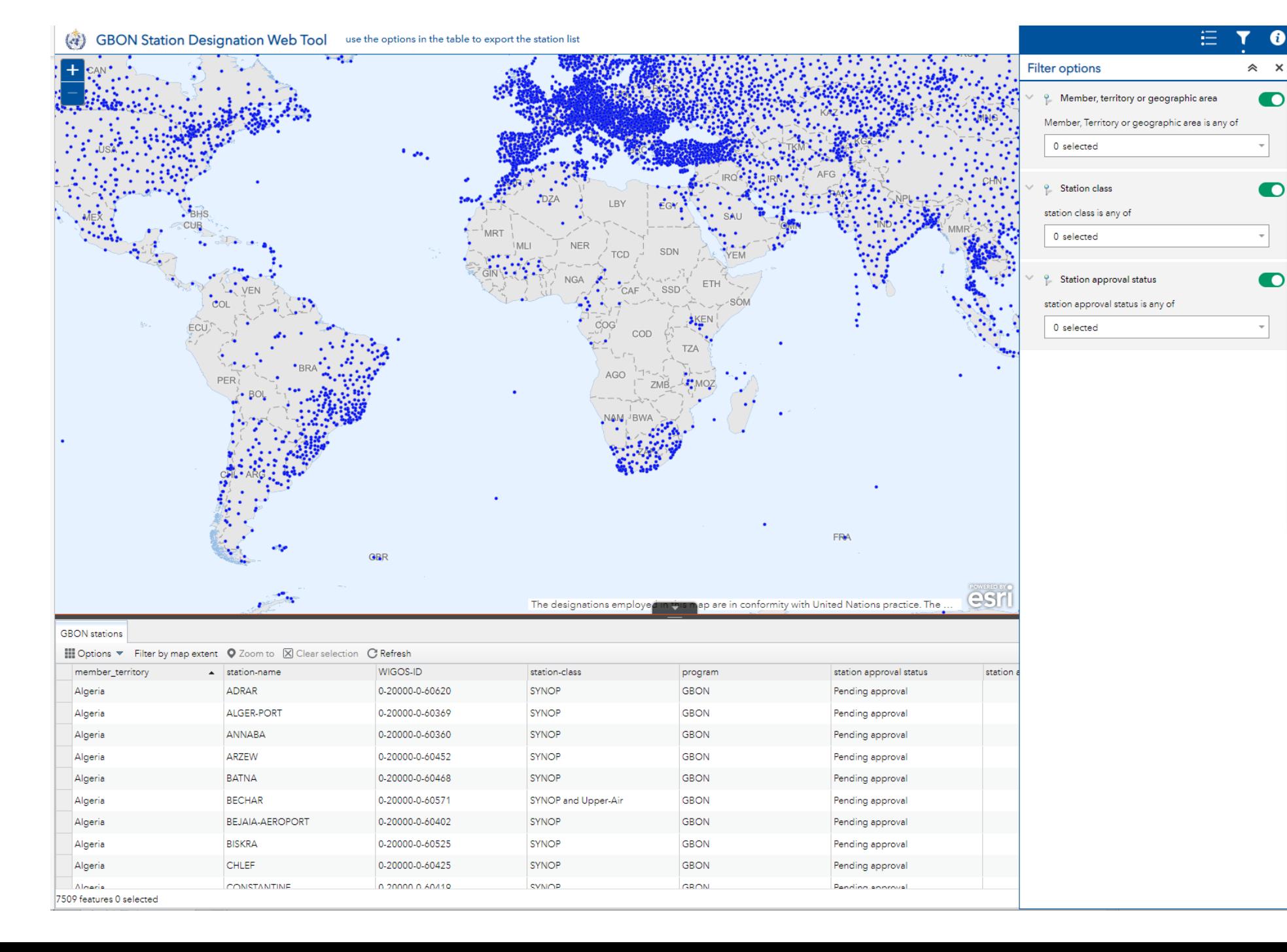

A

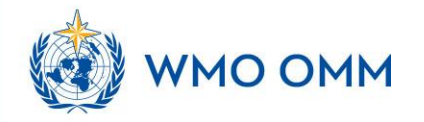

# Thank You

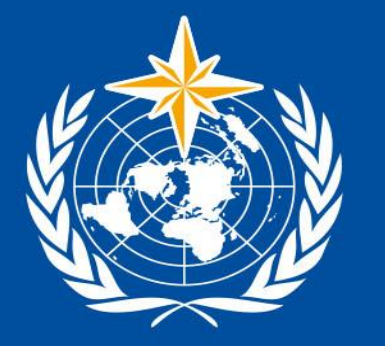

### **WMO OMM**

**World Meteorological Organization** Organisation météorologique mondiale